To get started, you will need to get to the Bonzi Team for the 2016 Outdoor season. Only registered team officials are able to invite roster members. When registration opens, only the Team Owners will have this access. The team owner can either invite team officials by following the steps below, or contact the CUSA office (email is usually best, foot traffic during this time can make it hard to answer phone calls during peak hours) to have additional team officials added onto the roster.

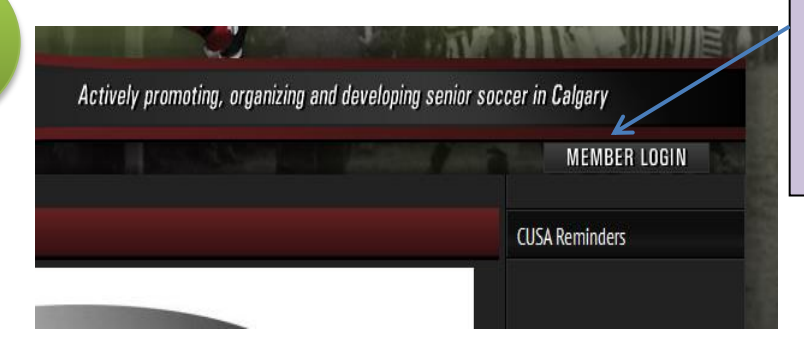

To begin, go to the Member Login at the top right hand corner of the CUSA website and login using your email address and password that you have with CUSA. If you cannot remember your password, there is an option to send yourself a temporary password.

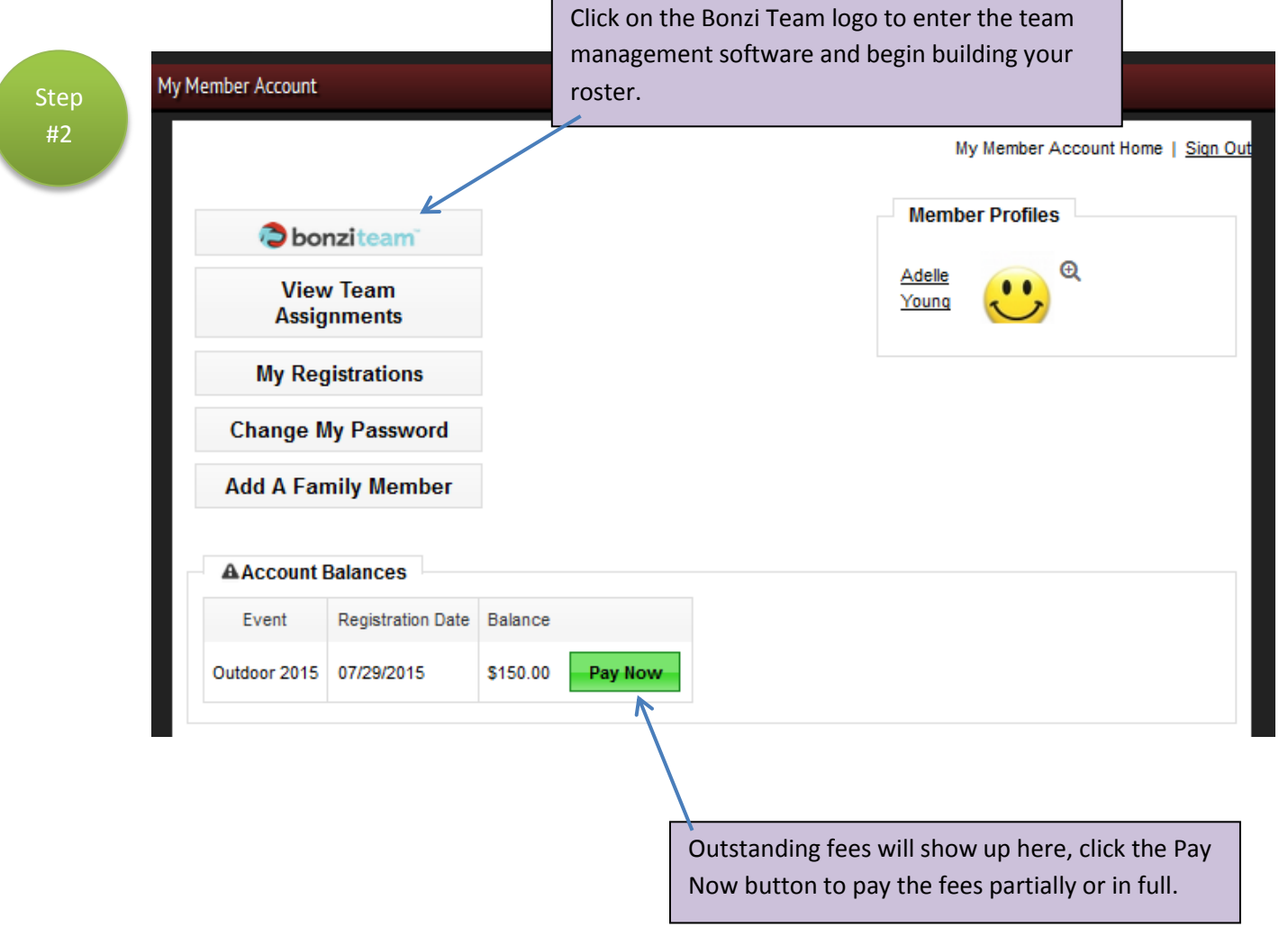

If you have played with CUSA programs in the past, you will be taken directly to the Multi Team Dashboard when logging into Bonzi Team. If this is your first season with CUSA you may not see this Multi-Team Dashboard and will be taken directly to step #4.

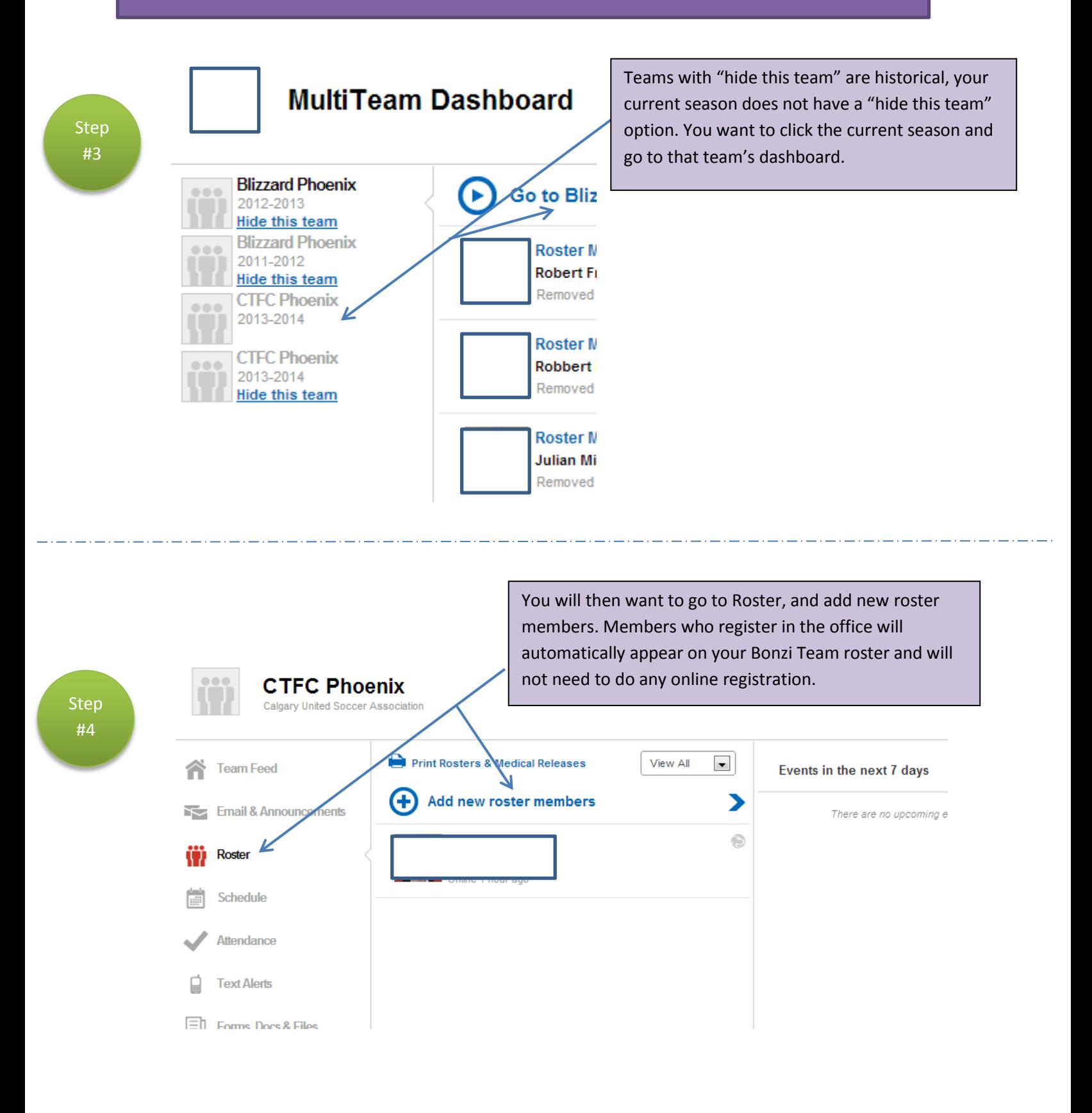

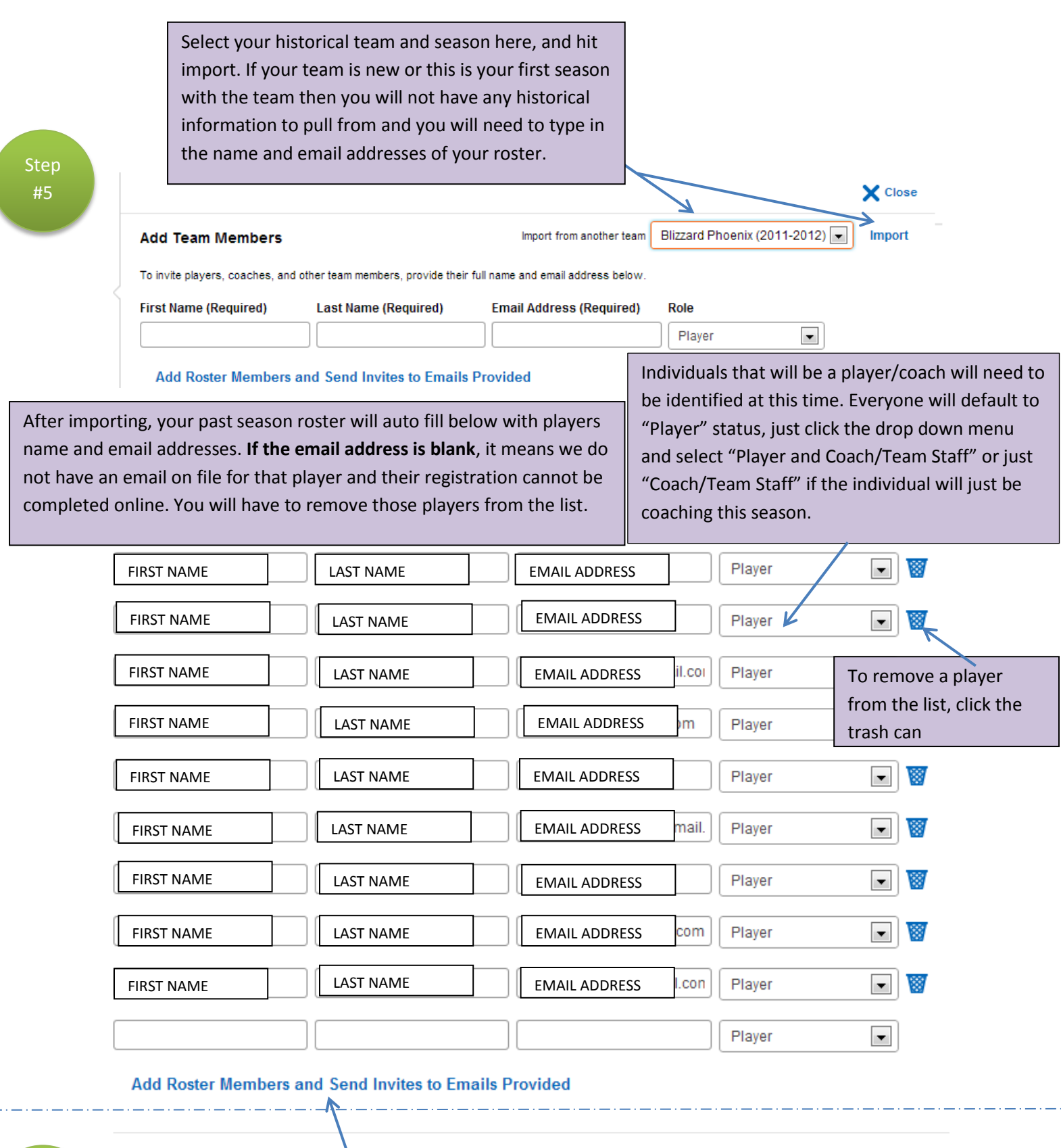

Once you are finished, click Add Roster Members and the email invite will be sent to the players listed above. Players just need to follow the instructions on the email they receive and registration will be complete!

Step #6

## TROUBLESHOOTING – What if the player is not receiving the email invite?

Sometimes, depending on the email settings or in the case of work email addresses, SPAM settings that are set by the company, the email invite is spammed and does not reach the inbox of the player. There is a very easy way to get the player the link they need to register online.

After you have invited the player, click on the player's name on your roster and their information will appear on the right, as seen below. You will see the green box that gives you the option to either resend the invite email, or you can copy the Invite Link and email them that link directly from your own email. That link is the same link that would be in the email invite, and by following that link the player can login and complete the player registration as normal.

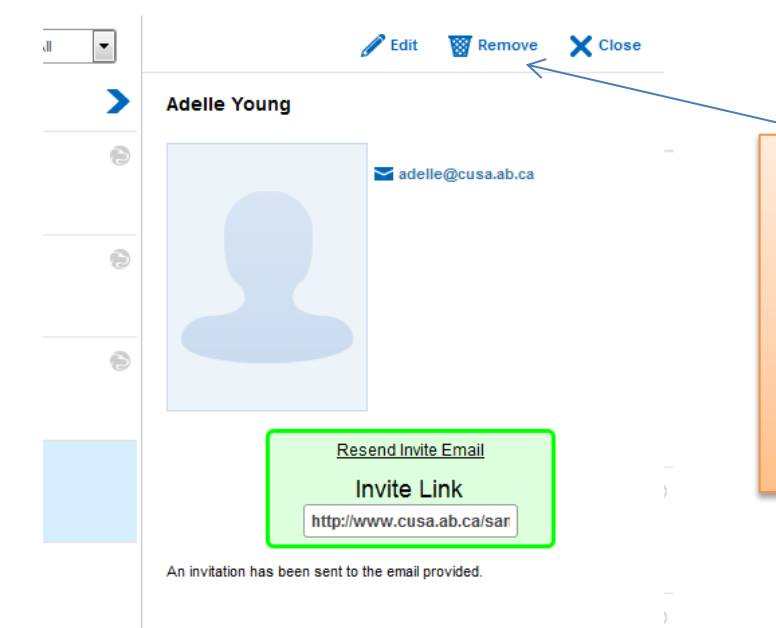

## **DID YOU KNOW?**

If you have a player that registered by filling out a paper waiver rather than accepting the email invite, they will appear twice on Bonzi Team. If you click the invite, you can remove their name so they only appear once. You cannot remove a registered player on Bonzi Team so you do not have to worry about removing the wrong one!